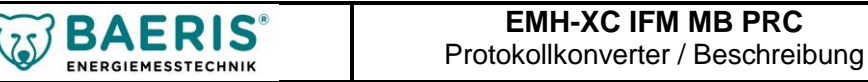

## **Allgemeines**

Das **EMH-XC IFM MB PRC W-Bus** ist für den Einsatz mit EMH Zähler der Baureihen LZQJ-XC und DMTZ-XC vorgesehen und dient zur Weitergabe der Zählerwerte über die M-Bus-Schnittstelle. Es kann ohne Entfernen der Eichplombe installiert oder vom Zähler entfernt werden. Der Einbau ist unterbrechungsfrei während des Betriebs möglich. Mit Hilfe des Kommunikationsmoduls lassen sich die aktuellen Werte (die freiprogrammierbare Servicetabelle TS) aus dem Zähler auslesen. Über die integrierte M-Bus-Schnittstelle (Protokollkonverter: kompatibel zu DIN EN 13757-3) ist eine einfache Verbindung zu der Abfragesoftware (z.B. Zählerfernauslesung, Energiemanagement usw.) möglich. An einem M-Bussystem (alternativ: BFC-Bus) können mehrere Zähler gleichzeitig angeschlossen werden.

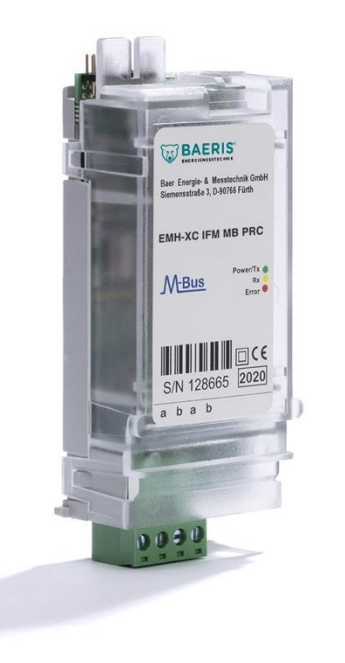

## **Kompatible Zähler**

- LZQJ-XC (4-Quadranten-/Kombizähler):
	- Standardzähler mit Direktanschluss
	- Wandlerzähler Cl. B (Cl. 1)
	- Präzisionszähler Cl. C (Cl. 0.5S)
	- Präzisionszähler Cl. 0,2S
- DMTZ-XC (Gewerbezähler)

### **Funktionen**

- M-Bus-Schnittstelle (2-Draht, passiv) für Zweiwegekommunikation; alternativ: BFC-Bus (BAER Field Control, 56VDC);
- Abfrageprotokoll: M-Bus (DIN EN 13757-3:2013-08)
- Interne serielle Schnittstelle für den Datenaustausch mit dem Zähler (Servicetabelle TS);
- Protokollwandlung der Servicetabelle TS aus dem Zähler in M-Bus-Format (nicht transparent);
- Interne Spannungsversorgung aus dem Zähler;
- Im Zählerbetrieb austauschbar;

### **Sicherheitsinformationen**

Die Kommunikationsmodule sind elektronische Geräte und dürfen nicht zweckentfremdet verwendet werden. Der Ein- und Ausbau kann unter Spannung vorgenommen werden.

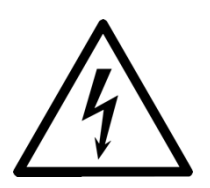

- Der Eigentümer der Kommunikationsmodule ist dafür verantwortlich, dass jede mit Arbeiten am Modul betraute Person (Elektrofachkraft):
- die durch die nationalen Festlegungen geforderte Ausbildung und Befähigung besitzt.
- die entsprechenden Teile der Beschreibung gelesen und verstanden hat.
- die Sicherheitsanweisungen strikte befolgt.

Insbesondere trägt der Eigentümer der Module die Verantwortung:

- für den Schutz von Personen.
- die Verhinderung von Sachschäden.
- die Ausbildung des Personals.

Folgende Sicherheitsanweisungen sind auf jedem Fall zu beachten:

- Fallengelassene Module dürfen nicht montiert werden, auch wenn keine Beschädigungen sichtbar sind. Sie müssen *zur* Prüfung an die zuständige Servicestelle gesandt werden (interne Beschädigungen!).
- Module dürfen nie mit fließendem Wasser oder mit Hochdruckgeräten gereinigt werden: Kurzschlussgefahr durch eingedrungenes Wasser.

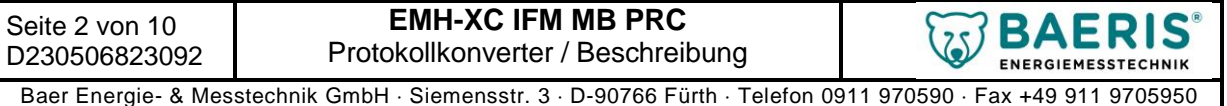

## **Montage**

Gewöhnlich werden Zähler mit installierten Modulen ausgeliefert. Das nachträgliche Ausrüsten eines Zählers mit einem Kommunikationsmodul ist deshalb eine Ausnahme und kann nur notwendig werden, wenn ein Modul ausgetauscht werden muss.

## **An elektrischen Anlagen und Betriebsmitteln dürfen nur geschulte Elektrofachkräfte arbeiten. Zur Vermeidung von lebensgefährlichen Stromschlägen beim Einsetzen des Moduls sind alle Sicherheitsregeln einzuhalten!**

Das Kommunikationsmodul wird auf den dafür vorgesehenen Steckplatz im Zähler gesteckt. Der Einund Ausbau kann unter Spannung vorgenommen werden.

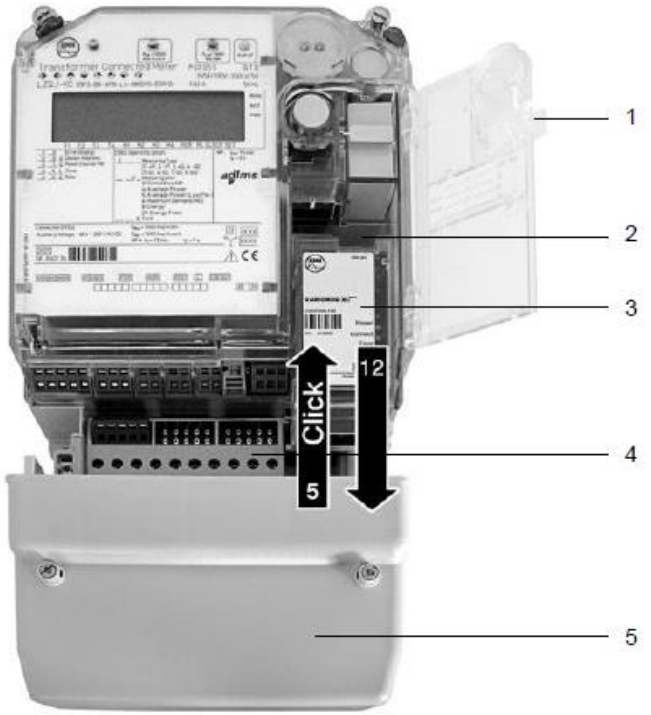

#### **Einbau des Kommunikationsmoduls:**

- 1. Überprüfen Sie die Kontaktstifte auf eventuelle Beschädigungen.
- 2. Entfernen Sie den Klemmendeckel [5].
- 3. Öffnen Sie die transparente Modulklappe [1].
- 4. Setzen Sie das Modul [3] in das Modulfach [2] ein.
- 5. Schieben Sie das Modul vorsichtig bis zu Anschlag in den Modulschacht, bis es spürbar einrastet.
- 6. Verbinden Sie die Anschlusskabel mit dem Modul.
- 7. Schließen Sie die Modulklappe [1].
- 8. Montieren Sie den Klemmendeckel [5] auf den Klemmenblock [4].

### **Ausbau des Kommunikationsmoduls:**

- 9. Entfernen Sie den Klemmendeckel [5].
- 10. Öffnen Sie die Modulklappe [1].
- 11. Lösen Sie die Anschlusskabel.
- 12. Schieben Sie das Modul aus dem Modulfach [2].
- 13. Schließen Sie die Modulklappe [1].
- 14. Montieren Sie den Klemmendeckel [5] auf den Klemmenblock [4].

### **LED-Anzeigen**

Mit Hilfe der Leuchtdioden wird der aktuelle Zustand des Kommunikationsmoduls angezeigt:

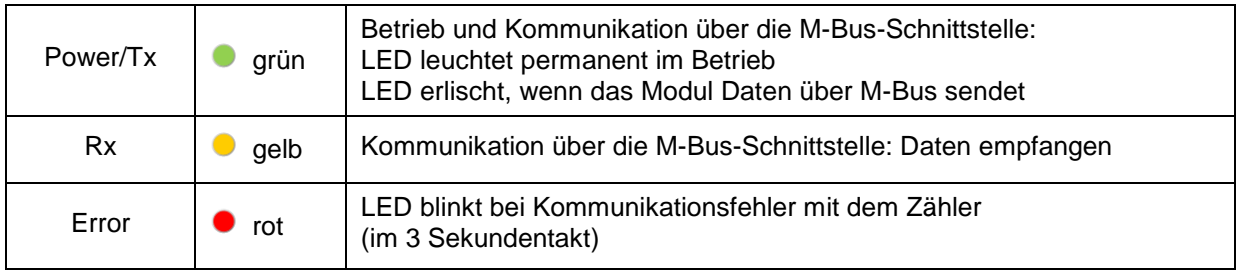

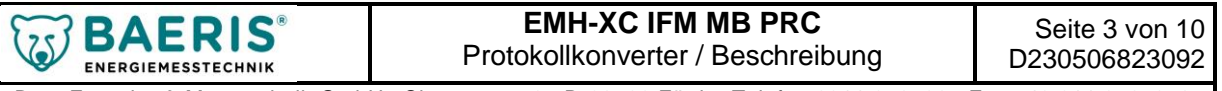

#### **Kommunikation (M-Bus, Protokollkonverter)**

Die aktuellen Zählerdaten können mit Hilfe des M-Bus Protokolls (DIN EN 13757-3:2013-08) ausgelesen werden. Die Einstellung der Baudrate kann mit Hilfe der EMH COMBI-TOOL-Software erfolgen, das Datenformat ist fest auf 8E1 eingestellt. Die Kommunikation erfolgt im Master-Slave Betrieb. Es wird dabei die Servicetabelle TS des Zählers in M-Bus-Protokoll umgewandelt. Anpassung der Servicetabelle TS ist nur mit Hilfe der EMH COMBI-TOOL-Software möglich.

## **Parametrierung des Zählers (EMH COMBI-TOOL-Software)**

Zuerst mit Hilfe der EMH COMBI-TOOL-Software die komplette Zählerkonfiguration auslesen (über die optische IR-Schnittstelle des Zählers):

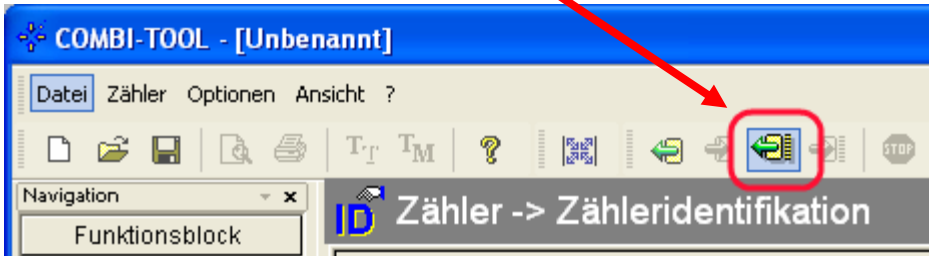

#### **Baudrate**

Das **EMH-XC IFM MB PRC M-Bus** arbeitet mit derselben Baudrate wie die elektrische Schnittstelle zum Zähler. Parametrierung erfolgt mittels EMH COMBI-TOOL-Software im Untermenü **Zähler Schnittstellen Elektrische Zusatz-Schnittstelle**:

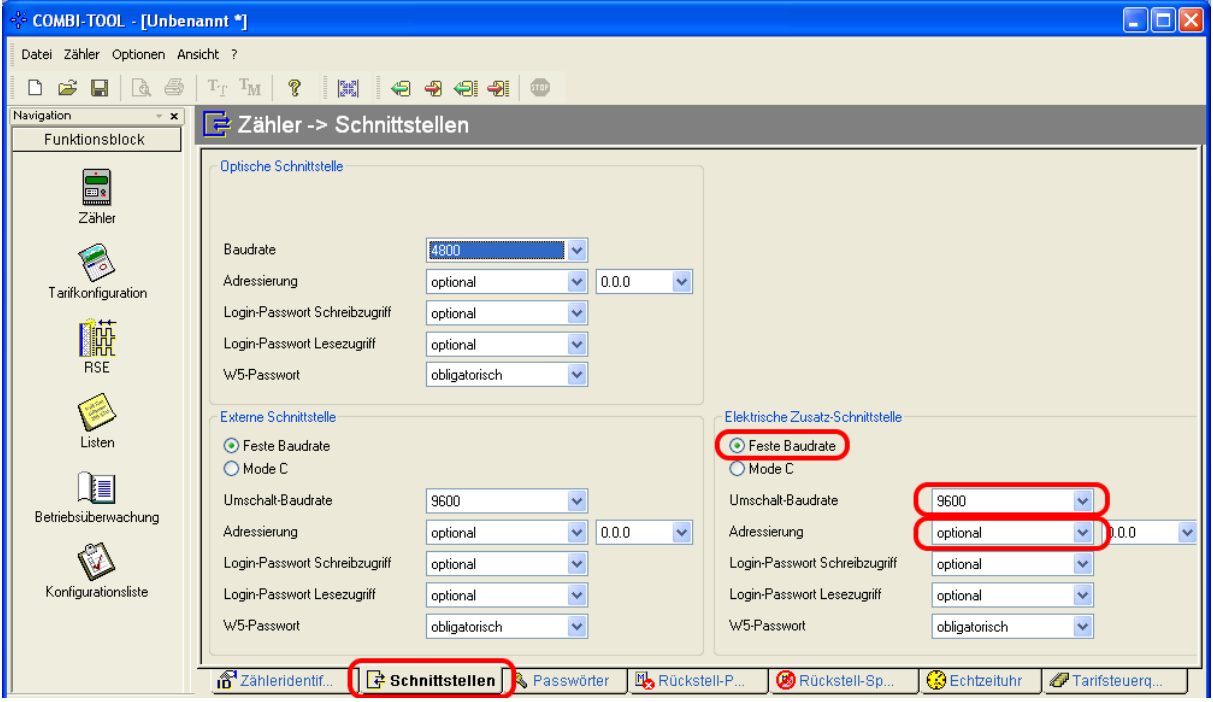

Es ist ratsam eine **feste Baudrate** vorzugeben (z.B.: 9600 Baud; Hinweis: bei vielen M-Bus-Systemen wird 2400 Baud als Standardeinstellung verwendet). Abfrage nach Mode C ist prinzipiell ebenfalls möglich, allerdings erfolgt dann die Zählerabfrage und damit die M-Bus-Kommunikation immer mit 300 Baud. Bei der **Adressierung** muss der Wert "**optional**" oder "**ignorieren**" programmiert werden.

### **Reset des Moduleinschubes im Zähler**

Standardmäßig führt der LZQJ-XC Zähler automatisch einen Reset des Interface Modules um 00:00 Uhr (Modem-Reset). In dieser Zeit kann die Kommunikation mit dem Zäher gestört werden. Im Programm EMH COMBI MASTER im Untermenü Direkt → Einzelbefehl → Schreibbefehl kann der tägliche Reset des Moduleinschubes im Zähler deaktiviert werden. Genauere Informationen dazu sind beim Zählerhersteller oder Lieferanten zu erfragen.

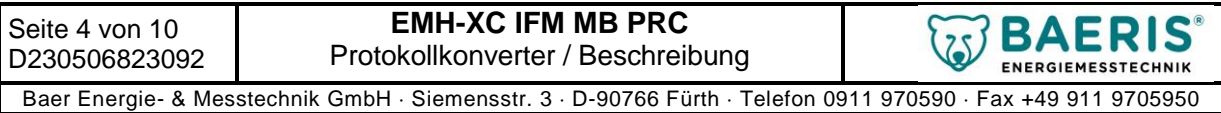

## **Servicetabelle TS und M-Bus Adressen**

Die Servicetabelle TS kann im EMH COMBI-TOOL-Software im Untermenü **Listen → Ausleselisten → Servicetabelle TS** konfiguriert werden:

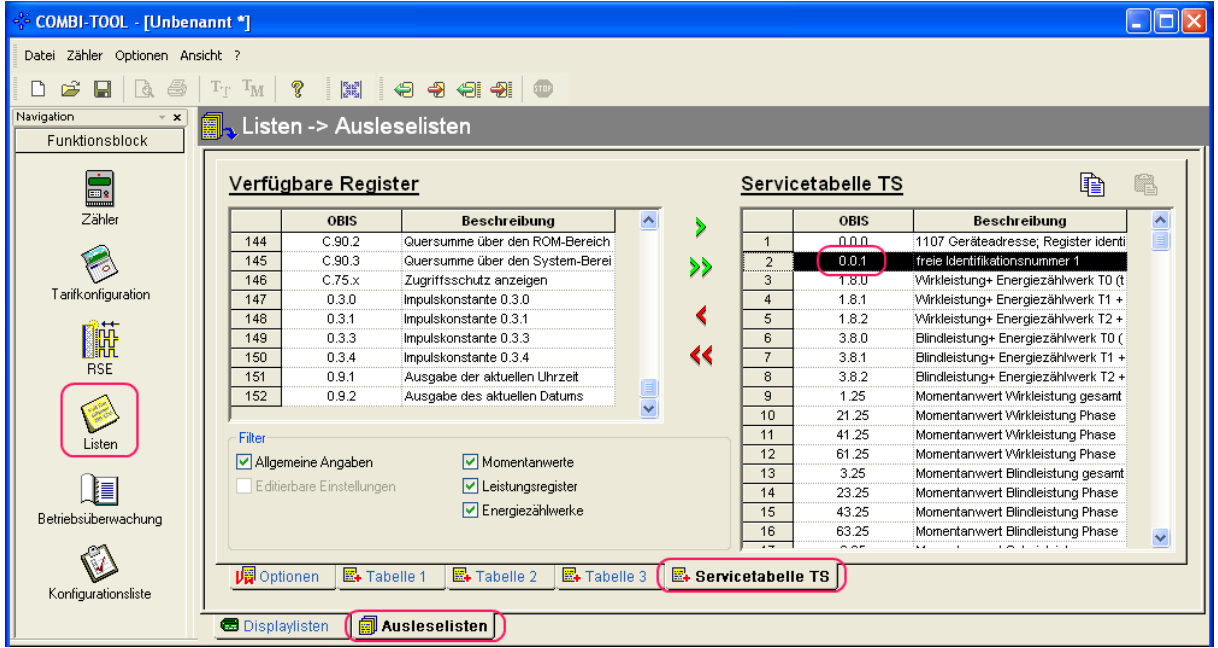

Hinweis: Als M-Bus Adressen des XC Moduls werden die OBIS-Register 0.0.0 (Sekundäradresse) und 0.0.1 (Primäradresse) aus der Servicetabelle TS des Zählers verwendet.

In diesem Beispiel dient die Identifikationsnummer 1 (OBIS 0.0.1) als M-Bus Primäradresse. Sie wird im Untermenü **Zähler Zähleridentifikation OBIS Register 0.0.1** eingestellt, in unserem Beispiel auf den Wert 123 (:= 00000123):

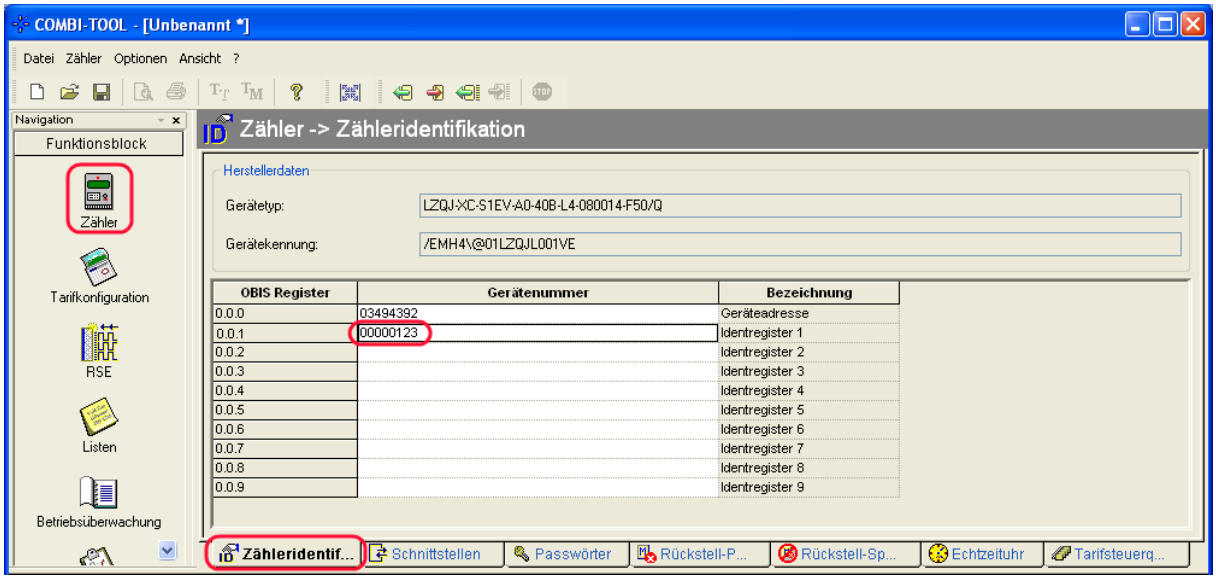

Folgende Festlegungen gelten für die M-Bus Adressen:

- Primäradresse: Zählerdatensatz mit OBIS-Code 0.0.1 (Standard: Identifikation 1); wenn nicht im gültigen Bereich (0 bis 250) wird Adresse 1 verwendet.
- Sekundäradresse: Zählerdatensatz mit OBIS-Code 0.0.0 (Standard: Geräteadresse / Zählernummer); wenn nicht im gültigen Bereich (0 bis 99999999) wird Adresse 0 verwendet.

Hinweis: Die Primär-/Sekundäradressen können mit Hilfe der Wildcards (:= Platzhalter) gesucht werden; Antwort E5<sub>Hex</sub>: positive Quittierung des Slaves.

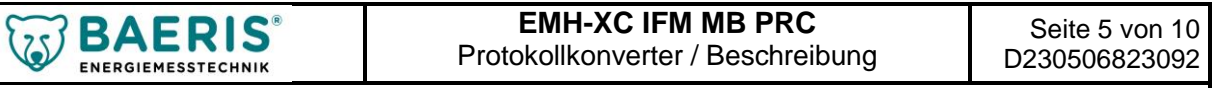

## **Übernahme der Zählerwerte (OBIS-Codes)**

Das **EMH-XC IFM MB PRC WEB** fragt die Servicetabelle TS des Zählers periodisch ab (Pause zw. zwei Abfragen: ca. 1 Sekunde, Abfragedauer ist abhängig von der internen Baudrate und dem Inhalt der Servicetabelle TS) und trägt die resultierenden Werte in eine interne Tabelle ein, die über M-Bus abfragbar ist.

Die aktuelle Implementierung unterstützt folgende OBIS-Codes:

- **Energiewerte:** Zählerstände der Wirk-, Blind- und Scheinenergiezähler (OBIS-Codes 1.8.x, 2.8.x, 3.8.x, 4.8.x, 5.8.x, 6.8.x, 7.8.x, 8.8.x, 9.8.x und 10.8.x).
- **Leistungswerte:** Momentanwerte (Mittelwerte) von Wirk- und Blindleistung, Spannung, Stromstärke und Netzfrequenz (OBIS-Codes 1.25ff, 3.25ff, 11.25ff, 12.25ff und 14.25);

Mittelwerte letzte Messperiode von Wirk- und Blindleistung (OBIS-Codes 1.5.t, 2.5.t, 3.5.t und 4.5.t).

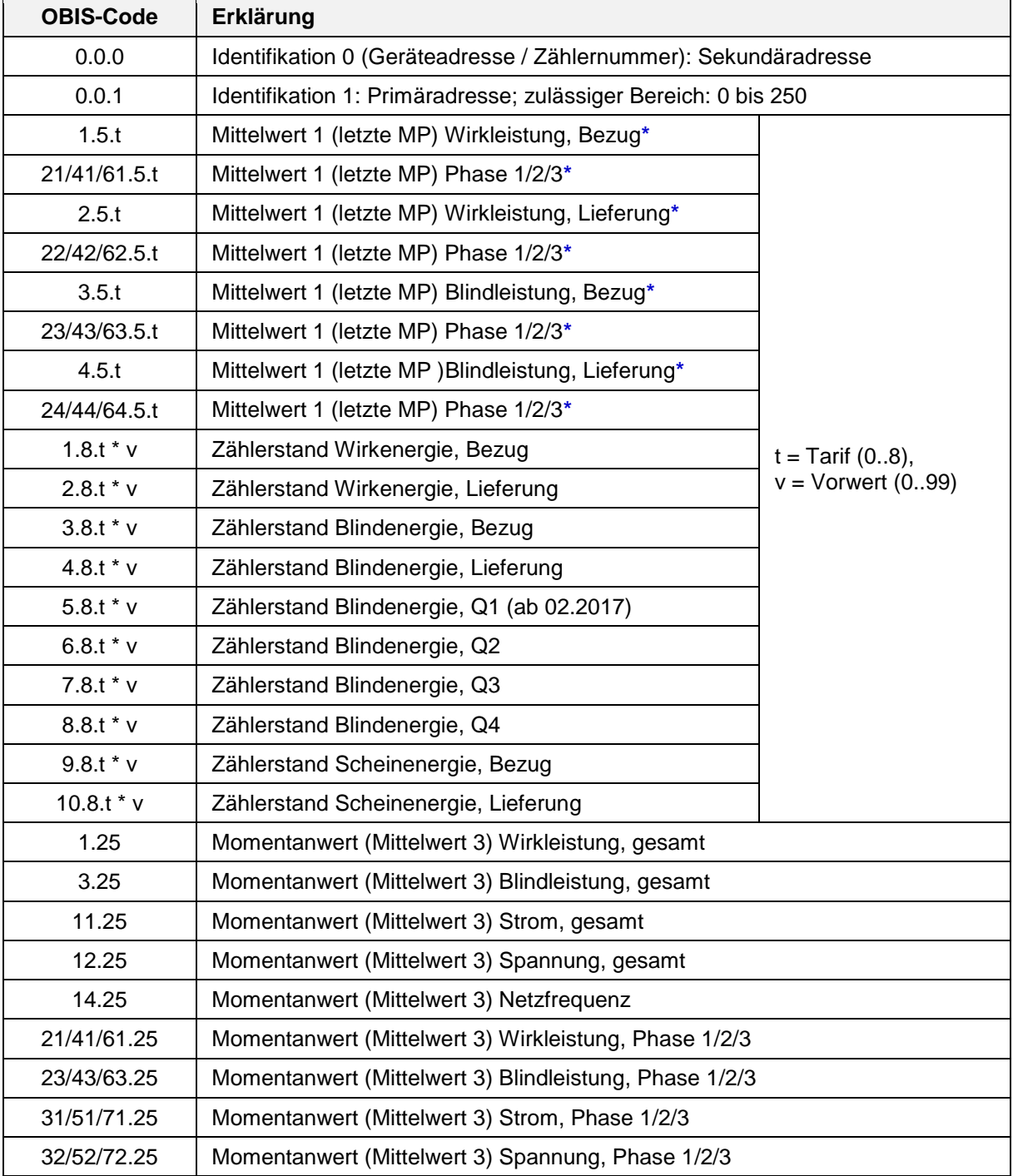

Zulässige OBIS-Codes in der Servicetabelle TS:

**\***: verfügbar ab Firmware-Version 5

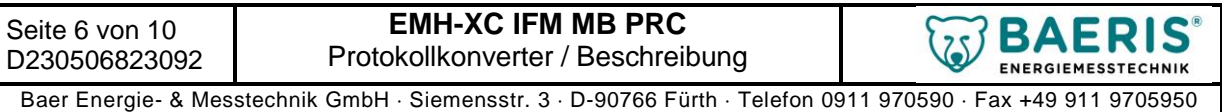

Werte mit anderen OBIS-Codes werden **nicht** im Wertespeicher abgelegt und können somit nicht über M-Bus gelesen werden.

## **Ausgabe der Zählerwerte über M-Bus**

Die vom Zähler gelieferten OBIS-Kennzahlen werden soweit möglich in DIFs/VIFs (Dateninformationsfeld/Werteinformationsfeld) umgesetzt, die in der Norm DIN EN 13757-3:2013-08 dokumentiert sind. Es werden keine herstellerspezifischen DIFs/VIFs generiert.

Kodierung des Datenfeldes: es werden ausschließlich 32Bit-Integer-Zahlen (Typ B mit Vorzeichen) übertragen (Datenfeld:=  $0100_{\text{Binär}}$ ).

Es werden Telegramme mit variablem Übertragungsrahmen unterstützt.

Unterstützte Telegrammtypen (Beispiele):

- Master: SND NKE (Send Link Reset) Antwort:  $E5_{\text{Hex}}$  (positive Quittierung)
- Master: SND\_UD (CI-Feld 52<sub>Hex</sub> für Sekundäradressenselektion mit Abfrage über Adresse FD<sub>Hex</sub>) Antwort:  $E5_{\text{Hex}}$  (positive Quittierung)
- Master: REQ UD2 (Request User Data Class 2: Datenanforderung) Antwort: RSP\_UD (Respond User Data: Datentelegramm)

Weitere Festlegungen:

- Bei Selektierung einer neuen Sekundäradresse (SND\_UD) gelten folgende Definitionen:
	- der Herstellercode (15<sub>Hex</sub> A8<sub>Hex</sub> für "EMH") wird ausgewertet, Wildcard (FF<sub>Hex</sub> FF<sub>Hex</sub>) ist erlaubt;
	- das Versionsbyte (Ver) wird ignoriert: das Gerät selektiert auf beliebige Version (z.B.: FF<sub>Hex</sub>);
	- das Medium (02 $_{\text{Hex}}$  für Elektrizität) wird ausgewertet, Wildcard (FF $_{\text{Hex}}$ ) ist erlaubt;
- Verschlüsselung wird nicht unterstützt.
- Max. Länge der Nutzdaten pro Telegramm: 252 Bytes (max. ca. 30 Werte).
- Es wird nur Mode 1 (CI-Feld) unterstützt, d.h. das niedrigstwertiges Byte (LSB) wird bei Werten, die aus mehreren Bytes bestehen, zuerst gesendet.
- Statusbyte: Nur Bit 4 ("Temporärer Fehler") wird verwendet: wird bei internen Kommunikationsproblemen mit Zähler gesetzt.
- Es ist nur ein FCB-Bit (Frame Count Bit für Telegrammwiederholung oder neues Telegramm) implementiert, d.h. das Modul kann entweder über seine Primäradresse oder die Sekundäradresse angesprochen werden (nicht gleichzeitig).

### **Aufbau eines Datentelegramms (RSP\_UD)**

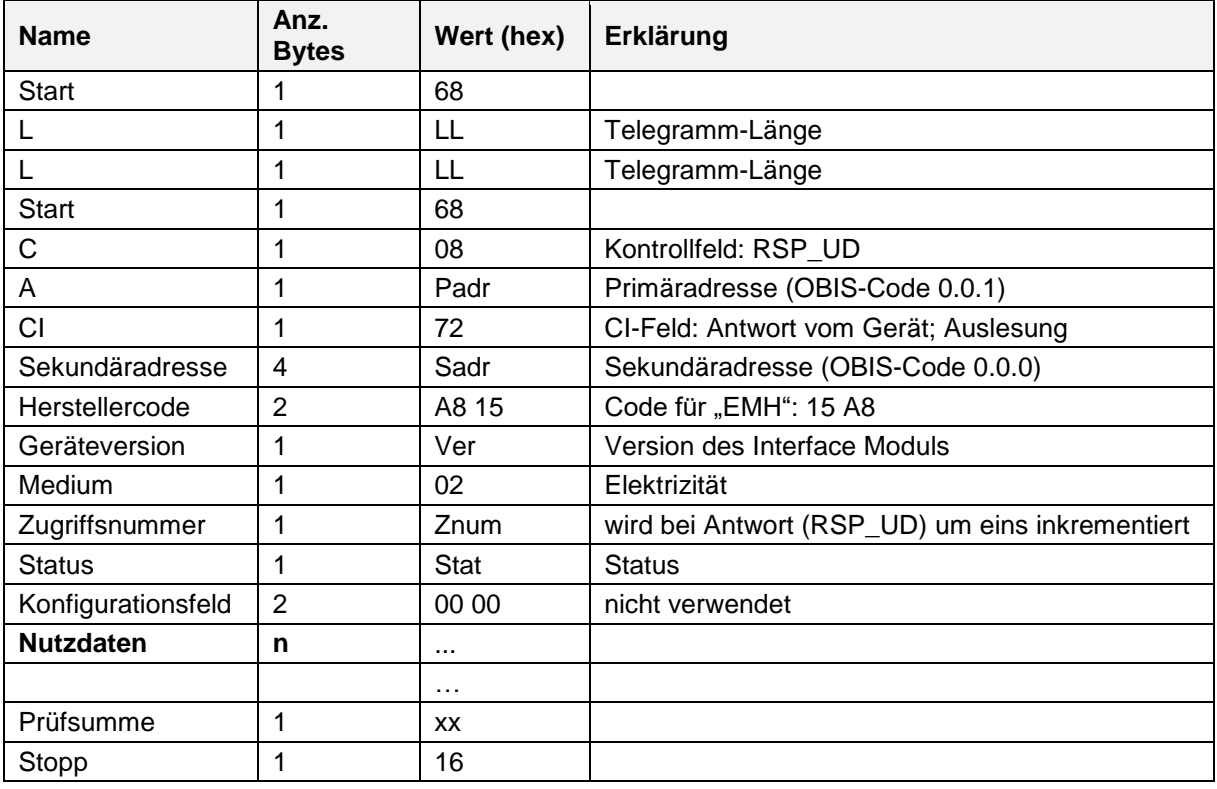

#### Beispiele für Abfrage mit **Primäradresse**:

Master: **10 40 01 41 16** (Initialisierung mit Primäradresse 1 / SND\_NKE: Send Link Reset) Antwort: **E5**

Master: **10 40 FE 3E 16** (Initialisierung mit Wildcard-Primäradresse 254 = FE<sub>Hex</sub>) Antwort: **E5**

Master: **10 40 7B BB 16** (Initialisierung mit Primäradresse 123 = 7B<sub>Hex</sub>) Antwort: **E5**

Master: **10 7B 7B F6 16** (Datenanforderung: REQ\_UD2 mit Primäradresse 123 = 7B<sub>Hex</sub>) Antwort: **68 0F 0F 68 08 7B 72 87 98 16 04 A8 15 00 02 00 10 00 00 FD 16** (leeres Telegramm)

Master: **10 5B 7B D6 16** (Datenanforderung: REQ UD2 mit Primäradresse 123 = 7B<sub>Hex</sub>) Antwort: **68 EA EA 68 08 7B 72 87 98 16 04 A8 15 00 02 01 00 00 00 04 03 C9 16 00 00 C4 05 03 6D 13 00 00 84 10 03 C2 10 00 00 C4 15 03 A8 0E 00 00 84 20 03 06 06 00 00 C4 25 03 C5 04 00 00 04 FB 82 73 90 03 00 00 C4 05 FB 82 73 06 02 00 00 84 10 FB 82 73 4A 02 00 00 C4 15 FB 82 73 54 01 00 00 84 20 FB 82 73 46 01 00 00 C4 25 FB 82 73 B1 00 00 00 04 2B 0C 00 00 00 04 AB FC 01 00 00 00 00 04 AB FC 02 00 00 00 00 04 AB FC 03 0C 00 00 00 04 FB 14 05 00 00 00 04 FB 94 FC 01 00 00 00 00 04 FB 94 FC 02 00 00 00 00 04 FB 94 FC 03 05 00 00 00 04 FD D8 FC 01 10 00 00 00 04 FD D8 FC 02 0E 00 00 00 04 FD D8 FC 03 13 03 00 00 04 FD C7 FC 01 3E 00 00 00 04 FD C7 FC 02 38 00 00 00 04 FD C7 FC 03 30 59 00 00 04 FB 2D 87 13 00 00 0C 16** (Datentelegramm: RSP\_UD)

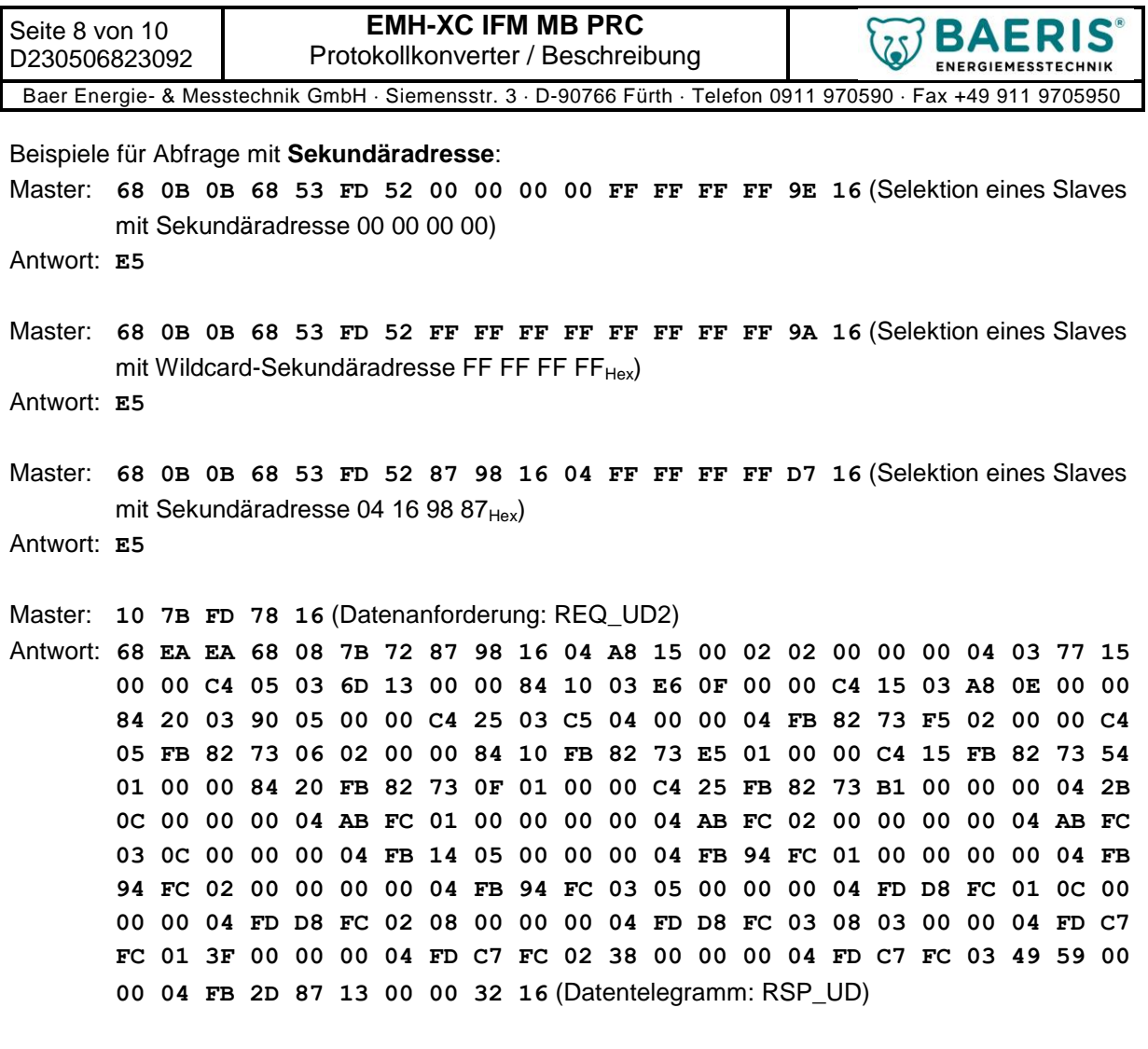

Master: **10 40 FD 3D 16** (Sekundäradresse deselektieren) Antwort: **E5**

## **Technische Daten**

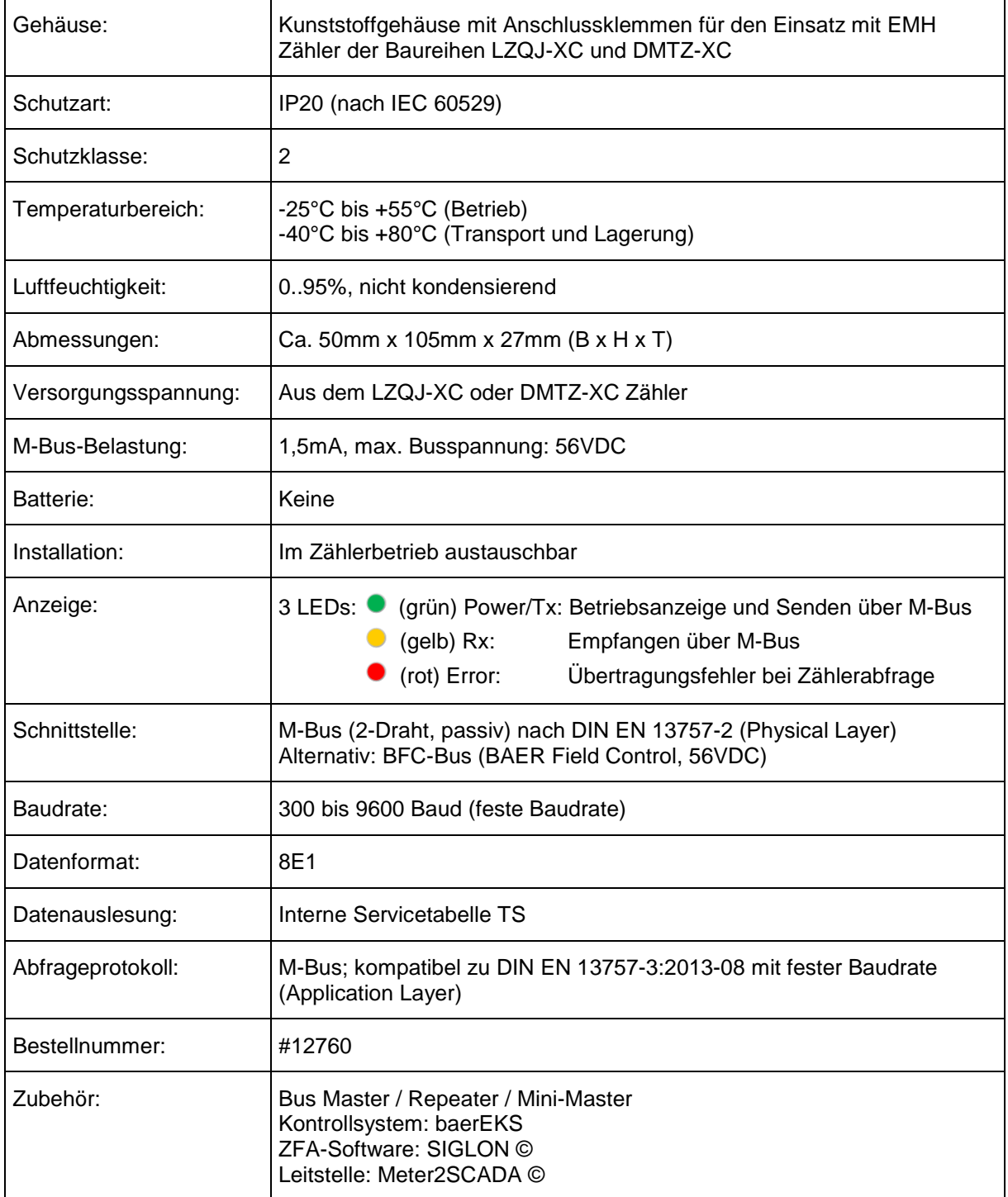

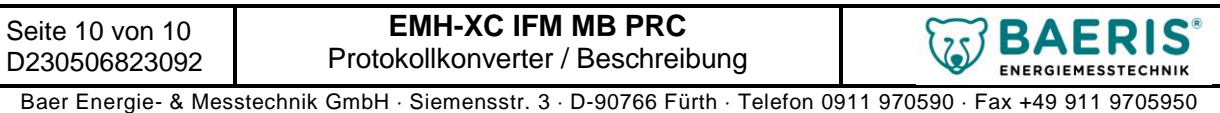

# **Gehäuseabmessungen**

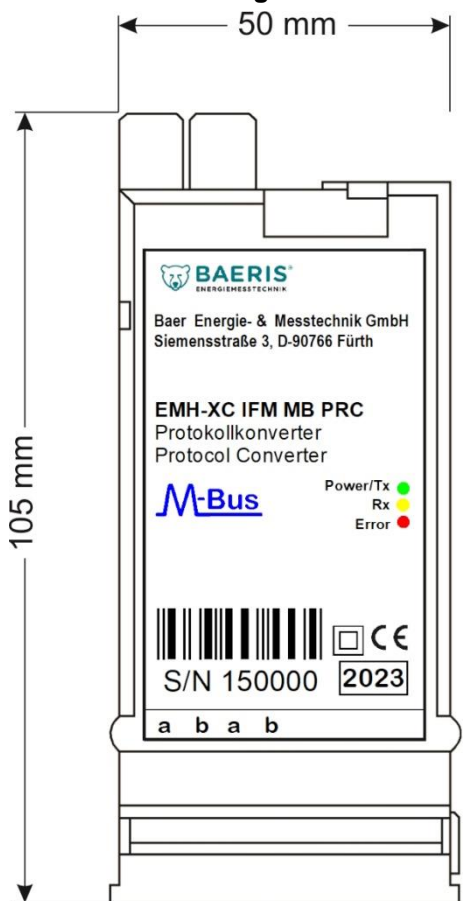

## **Anschlussbelegung**

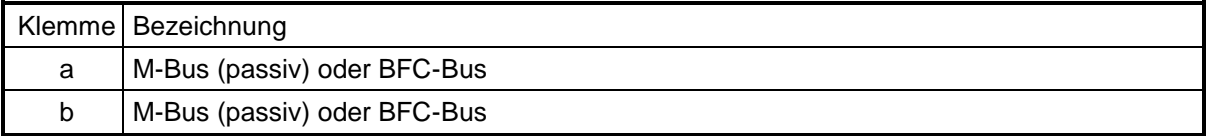

• Eine Marke der baer Energie- & Messtechnik GmbH • Siemensstraße 3 • 90766 Fürth +49 911 97059-0 • F +49 911 97059-50 • kontakt@baeris.de • www.baeris.de